## **GRIGLIA DI VALUTAZIONE PER IL COMPORTAMENTO (da utilizzare in associazione con il file Excel)**

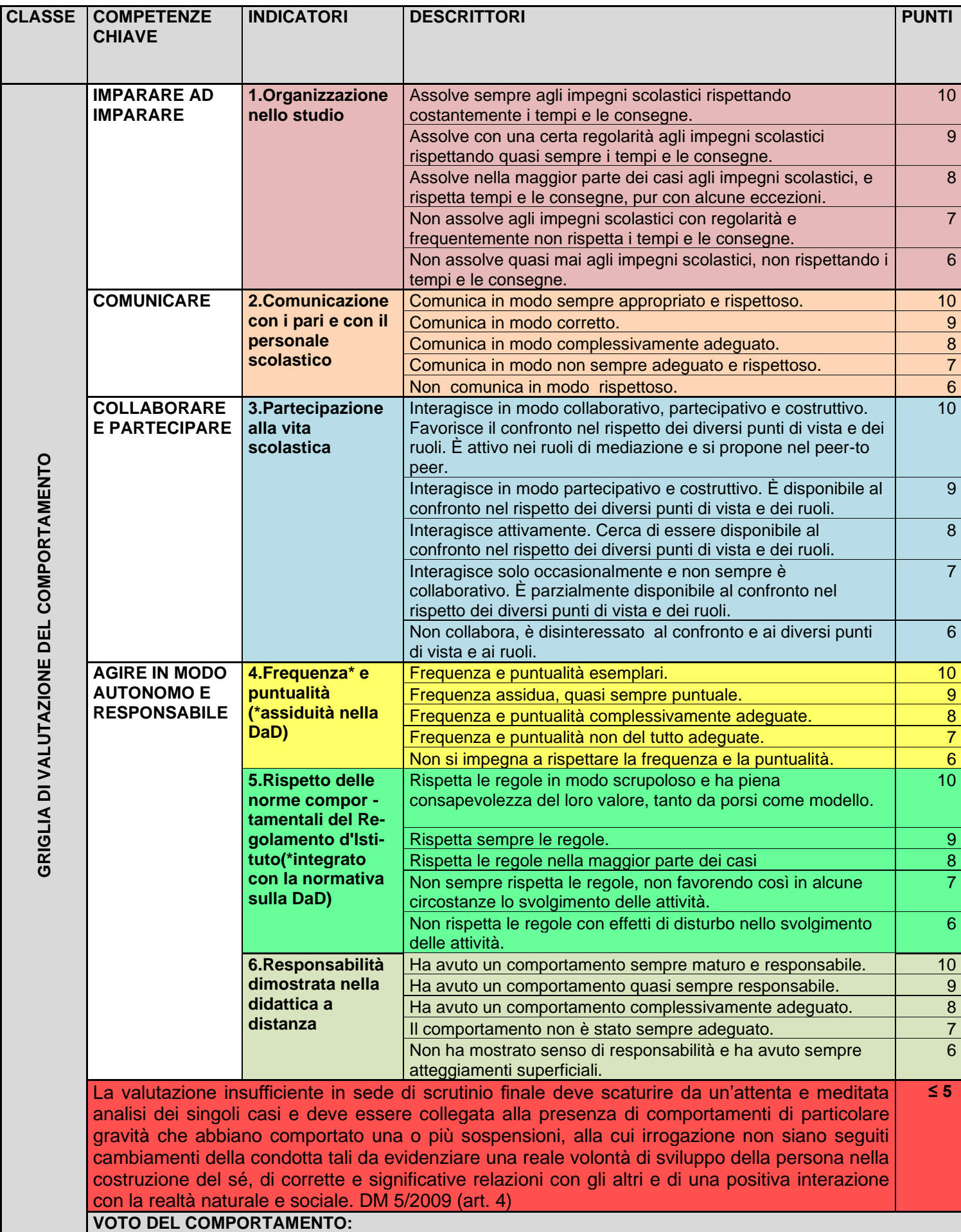

## **GRIGLIA DI VALUTAZIONE PER IL COMPORTAMENTO (da utilizzare in associazione con il file Excel)**

La griglia qui riprodotta è fedele al file Excel inviato contestualmente alla presente il coordinatore dovrà operare su quest'ultimo, inserendo le valutazioni che ritiene coerenti per ogni descrittore, indicatore e competenza, nella casella accanto ai voti indicati da 10 a 6 e sotto il nominativo dello/a studente/ssa (da inserire al posto della voce ALUNNO- ); il calcolo finale, risultante dalla media dei voti (accanto alla voce VOTO DEL COMPORTAMENTO), avverrà in automatico.

**Attenzione:** in questa immagine - inviata solo per agevolare la lettura di competenze chiave, descrittori e indicatori - le caselle nelle quali inserire il voto e quelle contenenti la voce ALUNNO presenti ovviamente nel file Excel non sono state riprodotte.

Infine, prima di inviare alla segreteria il file Excel compilato, preoccuparsi di "bloccarlo": terminate le operazioni, dlla scheda "Revisione" che compare in alto sul file Excel, cliccare su "Proteggi cartella di lavoro"; non inserire password.